IEGR 317: Solid Modeling & Design Spring 2021 M. Salimian

Assignment 1: PVC Conduit

Create an assembly consisting of the box, lid, and four screws.

*Box*

1-Gang Non-Metallic Weatherproof Gray Box with Three 1/2 in. or 3/4 in. Outlets

[https://www.homedepot.com/p/BELL-1-Gang-Non-Metallic-Weatherproof-Gray-](https://www.homedepot.com/p/BELL-1-Gang-Non-Metallic-Weatherproof-Gray-Box-with-Three-1-2-in-or-3-4-in-Outlets-PSB37550GYB/202284546)[Box-with-Three-1-2-in-or-3-4-in-Outlets-PSB37550GYB/202284546](https://www.homedepot.com/p/BELL-1-Gang-Non-Metallic-Weatherproof-Gray-Box-with-Three-1-2-in-or-3-4-in-Outlets-PSB37550GYB/202284546)

*Lid*

1 Gang Blank Plastic Cover - Gray

[https://www.homedepot.com/p/BELL-1-Gang-Blank-Plastic-Cover-Gray-](https://www.homedepot.com/p/BELL-1-Gang-Blank-Plastic-Cover-Gray-PBC100GY/204125641)[PBC100GY/204125641](https://www.homedepot.com/p/BELL-1-Gang-Blank-Plastic-Cover-Gray-PBC100GY/204125641)

## **Screws**

Similar to hands-on class practice.

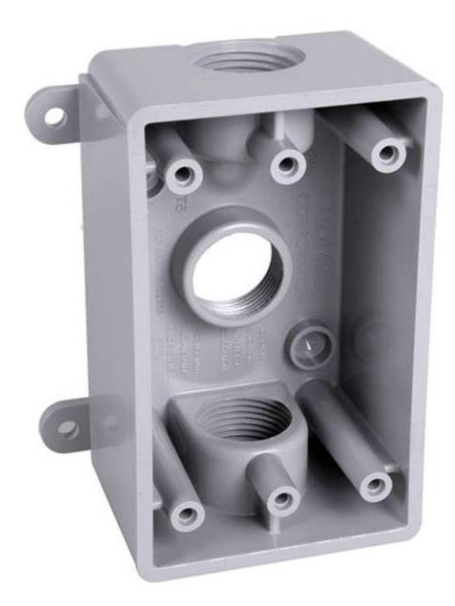

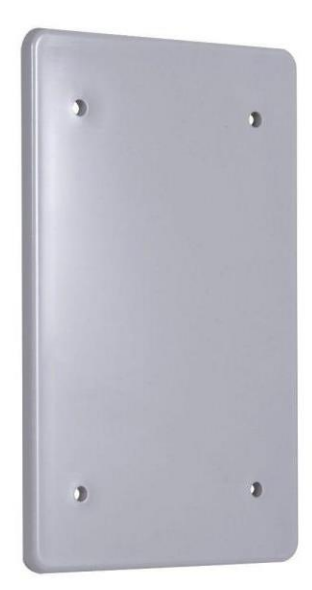

IEGR 317: Solid Modeling & Design Spring 2021 M. Salimian

## *Guidelines*

1. Measurements: You can either go to a store (Home Depot, Lowe's, …) and measure the item or find out the actual measurement from the internet or make assumptions of your own. You are not penalized for wrong measurements in this assignment but the final part must be proportionally correct.

2. For the box, you should consider it as a one-piece part without fancy cuts at corners and recesses.

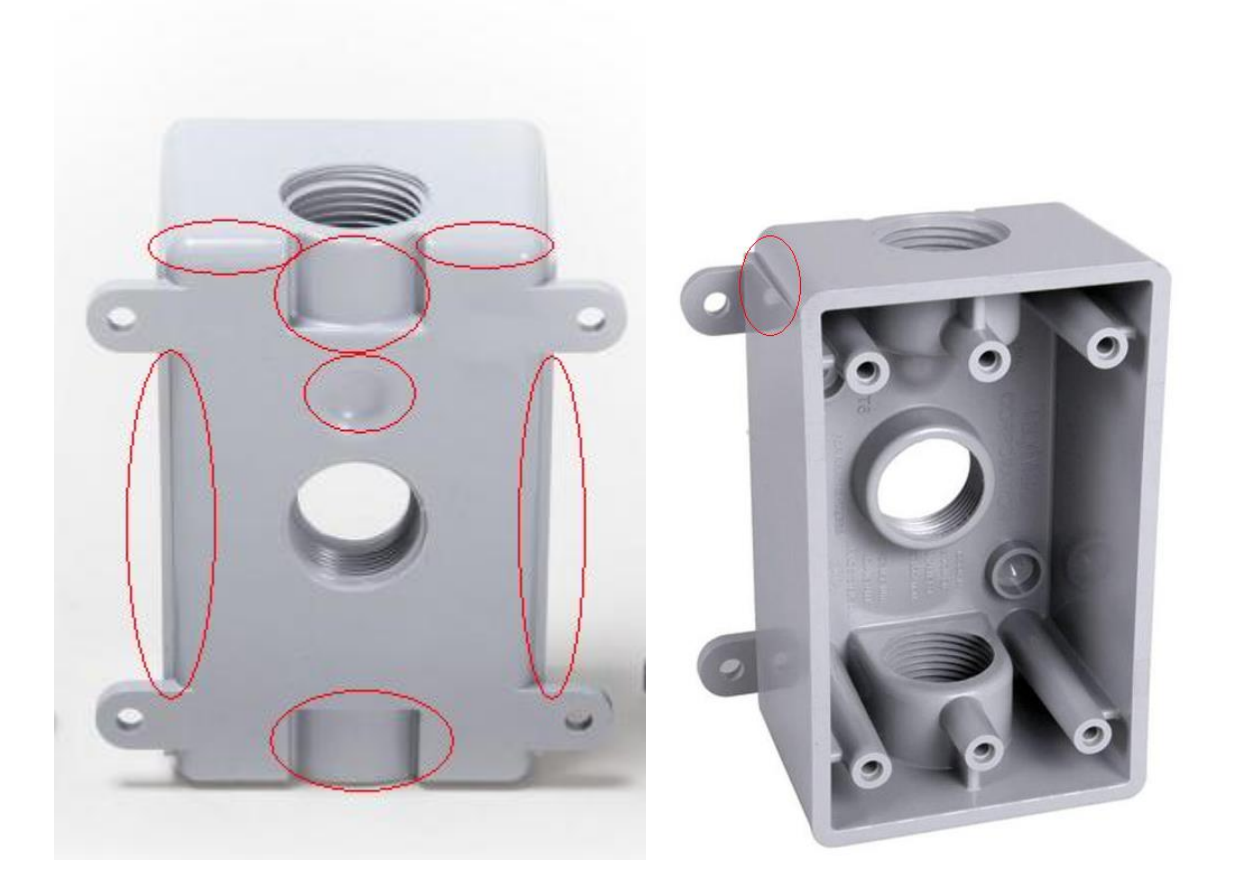

3. Repeat similar instructions 1-3 from the submission method you received in the practice submission for hands-on class project.

1. Take at least 10 pictures of yourself working on the project. Each image should show you in front of the computer monitor and the screen showing parts of the project you created. Spread the selection so it covers the entire project.

IEGR 317: Solid Modeling & Design Spring 2021 M. Salimian 2. Insert the images in a word document with about a line of explanation for each image. Fit two images in each page. Save the document in PDF format. Name the document

yourfirstname\_yourlastname\_IEGR317\_Assignment-1

3. Go to your drive and use the folder you have already created and shared with me IEGR 317 Yourfirstname Yourlastname

And upload the PDF file to your drive, then move it to the folder.

4. After creating the final project in Fusion 360, export it (File/Export) to your computer and upload the file to your shared drive.

5. Deadline for the submission is Wednesday 17<sup>th</sup> at 10:00 AM.